# FeynRules Tutorial

### Claude Duhr IPPP/Durham

### January 13, 2010

## 1 Introduction

The main topic of this tutorial is FEYNRULES, a MATHEMATICA package that allows to derive Feynman rules from a Lagrangian and to implement them into various HEP tools in an automated way. In particular, during this tutorial we will

- implement a simple model of Dark Matter into FeynRules and derive its Feynman rules.
- export the model to MICROMEGAS to compute the DM relic density.
- export the model to MADGRAPH to study its LHC phenomenology.

### 2 The Model

The model we will consider consists in the Standard Model (SM) augmented by a single singlet scalar field S. For S to be a viable Dark Matter (DM) candidate it must be stable, or in other words there must be a symmetry (" $R$ -parity") that prevents  $S$  from decaying. We choose here the minimal scenario and we postulate a  $\mathbb{Z}_2$  symmetry such that S is  $\mathbb{Z}_2$ -odd whereas all SM particles are  $\mathbb{Z}_2$ -even. the Lagrangian for this model then takes the very simple form,

$$
\mathcal{L} = \mathcal{L}_{SM} + \mathcal{L}_{DM} \,, \tag{1}
$$

where  $\mathcal{L}_{SM}$  denotes the SM Lagrangian, and the Dark Matter sector is,

$$
\mathcal{L}_{DM} = \frac{1}{2} \partial_{\mu} S \partial^{\mu} S - \frac{1}{2} \left( m_S^2 + \lambda_{SH} v^2 \right) S^2 + \lambda_S S^4 + \lambda_{SH} S^2 \Phi^{\dagger} \Phi \,, \tag{2}
$$

where  $v$  denotes the vev of the SM Higgs field

$$
\Phi = \left(\phi^{\pm}, \frac{H + i\phi^0 + v}{\sqrt{2}}\right)^T\tag{3}
$$

and  $m<sub>S</sub>$  denotes the mass of the scalar S.  $m<sub>S</sub>$ ,  $\lambda<sub>S</sub>$  and  $\lambda<sub>S</sub>$  are free parameters of the model. Here we choose for the sake of the example  $m_S = 70$  GeV and  $\lambda_S = \lambda_{SH} = 0.02$ .

## 3 The FeynRules implementation

The next step is to implement the model *(i.e.*, the Lagrangian) into FEYNRULES. Since our model consists in the simple addition of a new particle that leaves the SM sector of the model unchanged, we do not need to change anything to  $\mathcal{L}_{SM}$  and we can concentrate solely on  $\mathcal{L}_{DM}$ .

Implementing a new model in FeynRules consists in three steps:

1. Define the new particle.

.

- 2. Define the new parameters.
- 3. Enter the Lagrangian into MATHEMATICA.

#### 3.1 Defining new particles and parameters: the FeynRules model file

New particles and parameters are defined in the so-called model-file, a text-file that contains lists of all the particles and parameters, together with their properties  $(e.g.,\text{ mass of a particles},\text{numerical value})$ of a parameter).

• Go to the directory ~/FeynRules1.4.3/Models/YETI10,

```
cd ~/FeynRules1.4.3/Models/yeti10
```
In this directory you find a text file called  $SM.fr$ , which contains all the particle and parameter definitions for the SM. This file does not need to be changed, but we need to create an additional file where we define in a similar way the new particle S and the new parameters  $m_S$ ,  $\lambda_S$  and  $\lambda_{SH}$ .

• Preparing the new model file: Next, open a new text file called ScalarDM.fr in the working directory. We start be including some information on our new model. The name of the new model can be entered via the M\$ModelName variable,

```
M$ModelName = "Scalar_Dark_Matter";
```
Note that this variable also sets the name of all output file produced by FeynRules. You can include some more information about the model for future via the M\$Information variable,

```
M$Information = {
            Authors -> {"C. Duhr"},
            Version \rightarrow "1.0",Date -> "13. 01. 2010",
            Institutions -> {"Durham / IPPP"},
            Emails -> {"claude.duhr@durham.ac.uk"}};
```
• Defining a new particle: New particles are included in a list called M\$ClassesDescription. In our case, this list only contains the new scalar particle,

```
M$ClassesDescription = {
    S[4] == 4ClassName -> sc,
          SelfConjugate -> True,
          Mass -> {Msc}, 70},
          ParticleName -> ""sc"}
         }
```
This defines a new scalar  $(S)$  with name  $sc<sup>1</sup>$ . The number in square brackets is just a counter that numbers the scalar particles in the model (in this case it is 4, since the SM already contains three scalars: the higgs boson and the two pseudo-Goldstone bosons). The scalar is furthermore real (SelfConjugate  $\rightarrow$  True) and has a mass of 70 GeV (Mass  $\rightarrow$  {Msc, 70}). Note that in this way we already defined the parameter  $m<sub>S</sub>$  that appears in the Lagrangian. A comment is in order about the option ParticleName. The ClassName of the particle refers to the name used inside MATHEMATICA. The ParticleName on the other hand however refers to the name (a string) to be used later on in MicrOmegas and MadGraph. The reason for this is that Micromegas requires the names of all  $\mathbb{Z}_2$ -odd particles to start with a  $\tilde{\ }$ .

• Defining new parameters: We already defined the mass  $m<sub>S</sub>$  when we defined the new particle, but we still need to define the two new coupling constants  $\lambda_S$  and  $\lambda_{SH}$  by including them into the list M\$Parameters as shown:

```
M$Parameters = {
     1S == 4Value - 0.02.
          InteractionOrder -> {QED, 2},
          Description -> "DM scalar couplings"},
     1SH == {Value \rightarrow 0.02,
          InteractionOrder -> {QED, 2},
          Description -> "DM - Higgs coupling"}
}
```
Description can be any string, and only serves as a documentation. InteractionOrder is an additional option required by MADGRAPH. For now it suffices to now that this defines  $\lambda_S$  and  $\lambda_{SH}$  as "quartic couplings of electroweak strength".

• Finally, save the text file as ScalarDM.fr in the current working directory.

#### 3.2 Running FeynRules

• Loading FEYNRULES: Open an empty MATHEMATICA notebook, and load the FEYNRULES package via the command:

<sup>&</sup>lt;sup>1</sup>Note that we cannot call the new particle S, because the symbol S is already used to refer to scalars in general in FeynRules.

\$FeynRulesPath = SetDirectory["~/FeynRules1.4.3"];

<<FeynRules'

SetDirectory[\$FeynRulesPath <> "/Models/YETI10"];

• Loading the model files: Once the FEYNRULES package is loaded, we have to read in the model files with the particle and parameter definitions:

LoadModel[ "SM.fr", "ScalarDM.fr" ];

• Implementing a Lagrangian: We are now ready to enter the Lagrangian of the Model. The SM part of the Lagrangian is already contained in SM.fr and is stored in the variables LGauge, LFermions, LHiggs and LGhost.

Let us now turn to the new sector described by the Lagrangian in Eq. (2). The Lagrangian can be entered into MATHEMATICA in the following way:

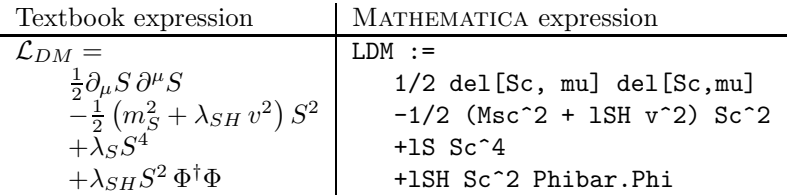

Phi and Phibar are predefined in the SM model file and denote the Higgs doublet of Eq. (3).

• Running FeynRules: We are now ready to run FeynRules. First we can perform some basic sanity checks on the Lagrangian we just implemented, e.g., checking the hermiticity of the Lagrangian. This can be done using the CheckHermiticity command as shown,

CheckHermiticity[ LDM ];

After the Lagrangian passed this check, we may have a look at the interaction vertices involving the new particle by using the FeynmanRules command:

FeynmanRules[ LDM ];

#### 3.3 Running the interfaces

We have now achieved a complete FEYNRULES implementation of our model, and we can now output the model to various matrix element generators to study the phenomenology of the model. In this tutorial we want to use MicrOmegas to compute the DM relic density as well as MadGraph to compute the DM production cross section in a specific channel at the LHC.

Since MicrOmegas is based on CalcHep, we can implement our model into MicrOmegas by asking FeynRules to write a CalcHep output by means of the corresponding interface. Since CalcHep work in Feynman gauge, we first switch to this particular gauge via,

#### FeynmanGauge = True;

This command tells FeynRules to include all the ghost and pseudo-Goldstone vertices when computing the interaction vertices. The computation of the vertices and the writing of the CalcHep model files is done via the command

WriteCHOutput[ LGauge, LFermions, LHiggs, LYukawa, LGhost, LDM ];

FeynRules now computes all the interaction vertices associated with the Lagrangians and produces a set of output files, saved in the directory Scalar\_Dark\_Matter-CH, that can be directly read into CalcHep and MicrOmegas.

Similarly, the input files for MADGRAPH can be generated via the command:

```
FeynmanGauge = False;
```
WriteMGOutput[ LGauge, LFermions, LHiggs, LYukawa, LDM ];

where we turned the switch to Feynman gauge off because MADGRAPH only works in unitary gauge. The output files for MADGRAPH are saved in the directory Scalar\_Dark\_Matter\_MG.

### 4 MICROMEGAS

Since the new scalar S we introduced is the only  $\mathbb{Z}_2$ -odd particle in our model, it is necessarily stable and hence a candidate for Dark Matter. The CalcHep implementation of our model obtained by FeynRules can be used together with MicrOmegas to compute in an automated way the relic density of our DM candidate. The corresponding steps will be described in the following.

• Go to the MICROMEGAS home directory:

```
cd ~/micromegas_2.2.CPC.i
```
• Creating a new project: We first need to create a new working directory for our model. This is done via the shell command

./newProject scalarDM

This creates a directory scalarDM in the MicrOmegas home directory that contains all the routines needed to compute the relic density for a given model. The information on the model itself (particles, vertices, etc.) is however not yet included.

• Adding a new model: Go in to the working directory we just created,

cd scalarDM

To add a new model it is enough to copy the CalcHep files written by FeynRules into the subdirectory work/models,

```
cp -r ~/FeynRules1.4.3/Models/YETI10/Scalar_Dark_Matter-CH/* work/models/
```
The model is now ready to be used just like all other built-in models.

• Running MICROMEGAS: To run MICROMEGAS we need to create an input file for the parameters of the model. Open a new text file input.par in your text editor. You can specify in this file the numerical values for the parameters of the DM sector, e.g.,

Msc 70 lS 0.02 lSH 0.02

If you leave this file empty, then the default values given in the model file will be used.

Next, we need to compile the MicrOmegas executable,

gmake main=main.c

and we can finally run MicrOmegas via the command

./main input.par

MICROMEGAS will now compute the DM annihilation rate for  $DMDM \rightarrow X$ , where DM can be any  $\mathbb{Z}_2$ -odd particle. By convention, MICROMEGAS assumes that the names of all  $\mathbb{Z}_2$ -odd particles start by  $\tilde{\phantom{a}}$ . In our case, there is only one such particle,  $\tilde{\phantom{a}}$  sc, and so the code will compute the annihilation rate for  $\tilde{\phantom{a}}$  sc  $\tilde{\phantom{a}}$  sc  $\sim$  X.

• Play with it! You can now play with the new model, analyze the output, change the input parameters in input.par, etc.

## 5 MadGraph

MADGRAPH is a program that allows to generate the tree-level matrix element for a given process, and is hence suitable to study the collider phenomenology of a model. In this tutorial we are interested in the DM production at the LHC, and we will in particular compute the LHC cross section for the process  $p p \rightarrow Z S S$ .

• Go to the MADGRAPH home directory,

cd ~/MG\_ME\_V4.4.32

• Adding a new model: All models are saved in the subdirectory Models, and so we need to copy our FeynRules-generated model to this directory,

cp -r ~/FeynRules1.4.3/Models/YETI10/Scalar\_Dark\_Matter\_MG Models/

It is possible to test the sanity of the model by executing the sequence of commands

```
cd Models/Scalar_Dark_Matter_MG
make testprog
./testprog
```
If the model is correct, then the numerical values of all the parameters and couplings in the model should be printed on the screen.

• Running MADGRAPH: To obtain the cross section for our process with MADGRAPH, we first need to create a new working directory. Go back to the MadGraph home directory, and make a copy of the directory Template,

cp -r Template scalarDM

The process is entered via the proc\_card.dat, stored in the Cards/ subdirectory of SCALARDM. Note however that the name of the new particle has slightly changed! MADGRAPH does not allow a particle name to start with a ~ (which was mandatory for MicrOmegas). FeynRules corrected for this by renaming the particle into hsc. The process is then entered as follows in the proc\_card.dat:

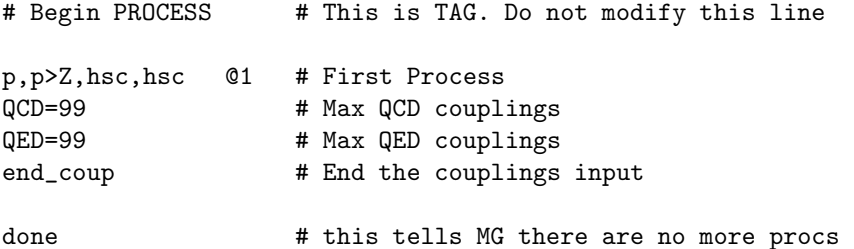

By default, MadGraph always assumes SM processes, so we need to change the model information in the proc\_card.dat as shown:

```
# Begin MODEL # This is TAG. Do not modify this line
Scalar_Dark_Matter_MG
# End MODEL # This is TAG. Do not modify this line
```
We are now in principle ready to run the code. However, for simplicity, let us change the definition of the proton so that it only contains up and down quarks.

```
# Begin MULTIPARTICLES # This is TAG. Do not modify this line
P uu~dd~g
```
Once the proc\_card.dat is ready, we can generate the matrix element for our process by running

#### ./bin/newprocess

in the scalarDM directory. MADGRAPH now generates a FORTRAN code for the tree-level matrix element that can be evaluated numerically in a fast and stable way. You can also have a look at the Feynman diagrams that contribute to the process by opening the file index.html in a browser and clicking on Process Information. Furthermore, the matrix element can also be integrated over phase space running the command

./bin/generate\_events 0

This may take some time depending on the machine. Since we are only interested in the cross section, you can speed up this step by lowering the number of events requested in the run\_card.dat in the directory Cards,

10 = nevents ! Number of unweighted events requested

At the end, the result of the integration can be accessed in index.html by clicking on Results and Event Database.

- Advanced: Decaying the  $Z$  boson: The  $Z$  boson we just produced must of course decay into something. We can for example ask MADGRAPH to generate the cross section for the same process but where the Z boson decays into an electron-positron pair,  $p p \rightarrow Z S S \rightarrow e^+ e^- S S$  by asking int he proc\_card.dat for the process p, p>hsc, hsc, (Z>e, e<sup>~</sup>).
- Advanced: Applying final state cuts: By default MADGRAPH applies a set of standard cuts on the final states, e.g.,

 $|p_{T,\text{leptons}}| > 10 \text{ GeV}, \quad |\eta_{\text{leptons}}| < 2.5, \quad E_{T,\text{leptons}} > 0 \text{ GeV}.$ 

The values for the cuts are set in the run\_card.dat (in the subdirectory Cards) via,

10 = ptl ! minimum pt for the charged leptons 0 = el : minimum E for the charged leptons 2.5 = etal ! max rap for the charged leptons

You can change the values for the cuts and observe how the cross section changes.

• Advanced: From events to plots: MADGRAPH does not only generate the number for the cross section, but also (unweighted) events from which distributions can be obtained. The number of events is set in the run\_card.dat via

10000 = nevents ! Number of unweighted events requested

and the generated events are stored in Events/XX\_unweighted\_events.lhe.tgz, where XX is the name you gave to the run. The events can be used to make plots. You can go to the MAD-Graph homepage, http://madgraph.phys.ucl.ac.be and click on Tools and then on Plotting Interface (MadAnalysis). You can upload your events here and retrieve a set of plots for basic distributions.

## 6 Advanced: DM pair production via gluon fusion at the LHC

In the previous section we generated the LHC cross section for the production of a pair of DM particles in association with a Z boson. It is also possible to produce directly a pair of DM particles without a

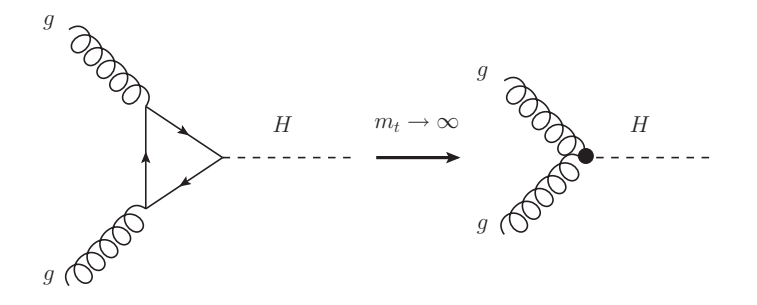

Figure 1: The effective coupling of gluons to the Higgs boson.

vector boson, via a process of the form  $p p \to H^* \to S S$ . At the LHC, however, the main production channel for a Higgs boson is not  $q\bar{q}$  annihilation, but gluon fusion, *i.e.*, a pair of gluon effectively coupling to a Higgs boson via a top quark loop (See Fig. 1). In the large top mass limit, this effective coupling can be described by the higher-dimensional operator

$$
\mathcal{L}_{GF} = -\frac{1}{4} A_H H G_{\mu\nu}^a G_a^{\mu\nu} \,, \tag{4}
$$

where  $A_H$  denotes the effective coupling of the gluons to the Higgs boson,

$$
A_H = \frac{-g_s^2}{4\pi (3\pi v)} \left[ 1 + \frac{7}{30} \left( \frac{m_H}{2m_t} \right)^2 + \frac{2}{21} \left( \frac{m_H}{2m_t} \right)^4 + \frac{26}{525} \left( \frac{m_H}{2m_t} \right)^6 + \mathcal{O} \left( \frac{m_H}{2m_t} \right)^8 \right].
$$
 (5)

You can use FEYNRULES to augment our model by this operator and to implement it in MADGRAPH to compute the cross section for  $p p \to H^* \to S S$ .